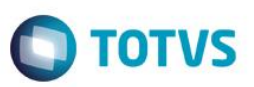

### **Tratar Componente X Operações**

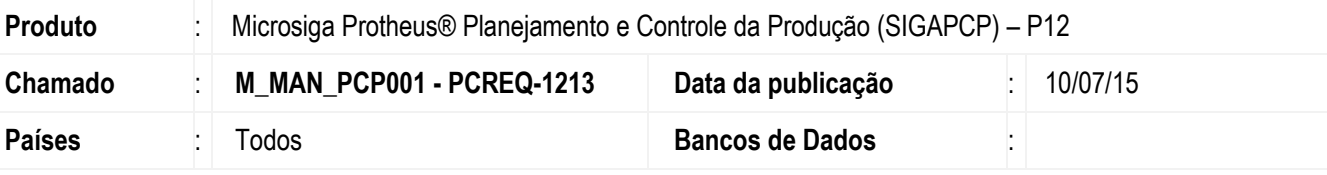

#### **Importante**

Esta melhoria depende de execução do *update* de base *UPDPCP32 e UPDPR006*, conforme **Procedimentos para Implementação**.

- Permitir que as informações da relação Componentes x Operações existente no módulo SIGAPCP seja repassada ao módulo SIGADPR e vice-e-versa.
- Hoje o consumo dos empenhos é feito de acordo com o relacionamento operações x componentes (SGF). Este update passa a gerar as informações de operação em que o componente é consumido diretamente na tabela de empenho (SD4), para que as alterações não afetem as ordens de produção que já foram iniciadas.
- Para viabilizar essa melhoria, é necessário aplicar o pacote de atualizações (*Patch*) deste chamado.

### **Procedimento para Implementação**

O sistema é atualizado logo depois da aplicação do pacote de atualizações (*Patch*) deste chamado.

### **Importante**

Antes de executar os compatibilizadores UPDPCP32 e UPDPR006 é imprescindível:

- a) Realizar o *backup* da base de dados do produto que será executado o compatibilizador (diretório **\PROTHEUS11\_DATA\DATA**) e dos dicionários de dados SXs (diretório **\PROTHEUS11\_DATA\SYSTEM**).
- b) Os diretórios acima mencionados correspondem à **instalação padrão** do Protheus, portanto, devem ser alterados conforme o produto instalado na empresa.
- c) Essa rotina deve ser executada em **modo exclusivo**, ou seja, nenhum usuário deve estar utilizando o sistema.
- d) Se os dicionários de dados possuírem índices personalizados (criados pelo usuário), antes de executar o compatibilizador, certifique-se de que estão identificados pelo *nickname*. Caso o compatibilizador necessite criar índices, irá adicioná-los a partir da ordem original instalada pelo Protheus, o que poderá sobrescrever índices personalizados, caso não estejam identificados pelo *nickname*.
- e) O compatibilizador deve ser executado com a **Integridade Referencial desativada\***.

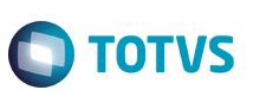

### **Atenção**

**O procedimento a seguir deve ser realizado por um profissional qualificado como Administrador de Banco de Dados (DBA) ou equivalente!** 

### **A ativação indevida da Integridade Referencial pode alterar drasticamente o relacionamento entre tabelas no banco de dados. Portanto, antes de utilizá-la, observe atentamente os procedimentos a seguir:**

- i. No **Configurador (SIGACFG)**, veja **se a empresa utiliza** Integridade Referencial, selecionando a opção **Integridade/Verificação (APCFG60A)**.
- ii. Se **não há** Integridade Referencial **ativa**, são relacionadas em uma nova janela todas as empresas e filiais cadastradas para o sistema e nenhuma delas estará selecionada. Neste caso, **E SOMENTE NESTE, não é necessário** qualquer outro procedimento de **ativação ou desativação** de integridade, basta finalizar a verificação e aplicar normalmente o compatibilizador, conforme instruções.
- iii. **Se há** Integridade Referencial **ativa** em **todas as empresas e filiais**, é exibida uma mensagem na janela **Verificação de relacionamento entre tabelas**. Confirme a mensagem para que a verificação seja concluída, **ou**;
- iv. **Se há** Integridade Referencial **ativa** em **uma ou mais empresas**, que não na sua totalidade, são relacionadas em uma nova janela todas as empresas e filiais cadastradas para o sistema e, somente, a(s) que possui(em) integridade está(arão) selecionada(s). Anote qual(is) empresa(s) e/ou filial(is) possui(em) a integridade ativada e reserve esta anotação para posterior consulta na reativação (ou ainda, contate nosso Help Desk Framework para informações quanto a um arquivo que contém essa informação).
- v. Nestes casos descritos nos itens **"iii"** ou **"iv", E SOMENTE NESTES CASOS**, é necessário **desativar** tal integridade, selecionando a opção **Integridade/ Desativar (APCFG60D)**.
- vi. Quando desativada a Integridade Referencial, execute o compatibilizador, conforme instruções.
- vii. Aplicado o compatibilizador, a Integridade Referencial deve ser reativada, **SE E SOMENTE SE tiver sido desativada**, através da opção **Integridade/Ativar (APCFG60)**. Para isso, tenha em mãos as informações da(s) empresa(s) e/ou filial(is) que possuía(m) ativação da integridade, selecione-a(s) novamente e confirme a ativação.

### **Contate o Help Desk Framework EM CASO DE DÚVIDAS!**

### **UPDPCP32 – Atualização SIGAPCP**

1. Em **ByYou Smart Client**, digite informe UPDPCP32 no campo **Programa Inicial**.

### **Importante**

Para a correta atualização do dicionário de dados, certifique-se que a data do compatibilizador seja igual ou superior a 24/04/2015

- 2. Clique em **OK** para continuar.
- 3. Depois da confirmação, é exibida uma tela para a seleção da empresa em que o dicionário de dados será modificado.

4. Ao confirmar, é exibida uma mensagem de advertência sobre o *backup* e a necessidade de sua execução em **modo exclusivo**.

**TOTVS** 

- 5. Clique em **Processar** para iniciar o processamento. O primeiro passo da execução é a preparação dos arquivos. É apresentada uma mensagem explicativa na tela.
- 6. Em seguida, é exibida a janela **Atualização concluída** com o histórico (*log*) de todas as atualizações processadas. Nesse *log* de atualização são apresentados somente os campos atualizados pelo programa. O compatibilizador cria os campos que ainda não existem no dicionário de dados.
- 7. Clique em **Gravar** para salvar o histórico (*log*) apresentado
- 8. Clique em **OK** para encerrar o processamento.

### **UDPR006 – Atualização SIGADPR**

1. Em ByYou Smart Client, digite informe UPDPR006 no campo Programa Inicial.

### **Importante**

Para a correta atualização do dicionário de dados, certifique-se que a data do compatibilizador seja igual ou superior a 24/04/2015

- 2. Clique em **OK** para continuar.
- 3. Depois da confirmação, é exibida uma tela para a seleção da empresa em que o dicionário de dados será modificado.
- 4. Ao confirmar é exibida uma mensagem de advertência sobre o *backup* e a necessidade de sua execução em **modo exclusivo**.
- 5. Clique em **Processar** para iniciar o processamento. O primeiro passo da execução é a preparação dos arquivos. É apresentada uma mensagem explicativa na tela.
- 6. Em seguida, é exibida a janela **Atualização concluída** com o histórico (*log*) de todas as atualizações processadas. Nesse *log* de atualização são apresentados somente os campos atualizados pelo programa. O compatibilizador cria os campos que ainda não existem no dicionário de dados.
- 7. Clique em **Gravar** para salvar o histórico (*log*) apresentado
- 8. Clique em **OK** para encerrar o processamento.

### **Atualizações do Compatibilizador**

- 1. Criação de **Campos** no arquivo **SX3 – Campos:**
	- Tabela SD4 Requisições Empenhadas:

 $\odot$ 

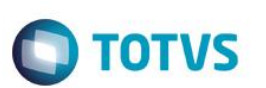

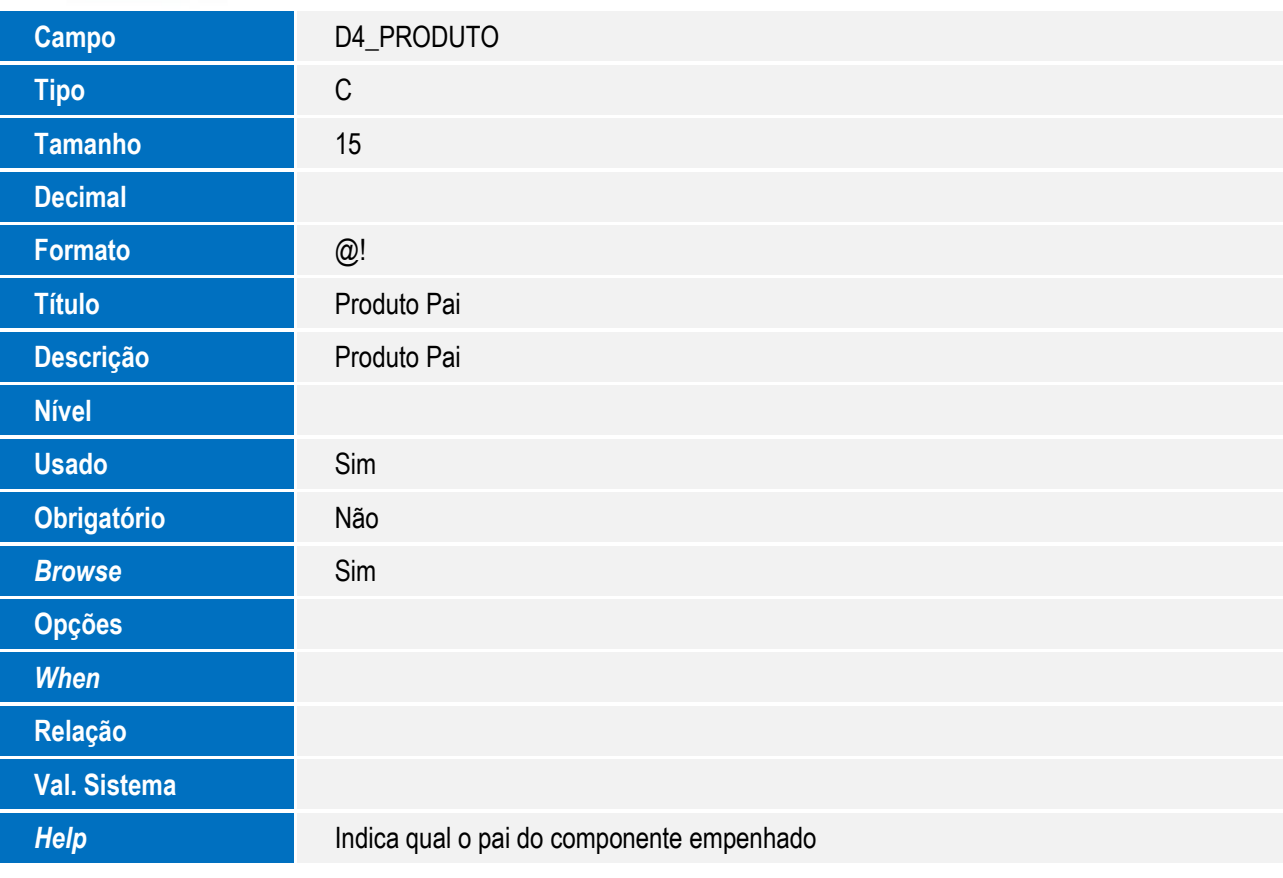

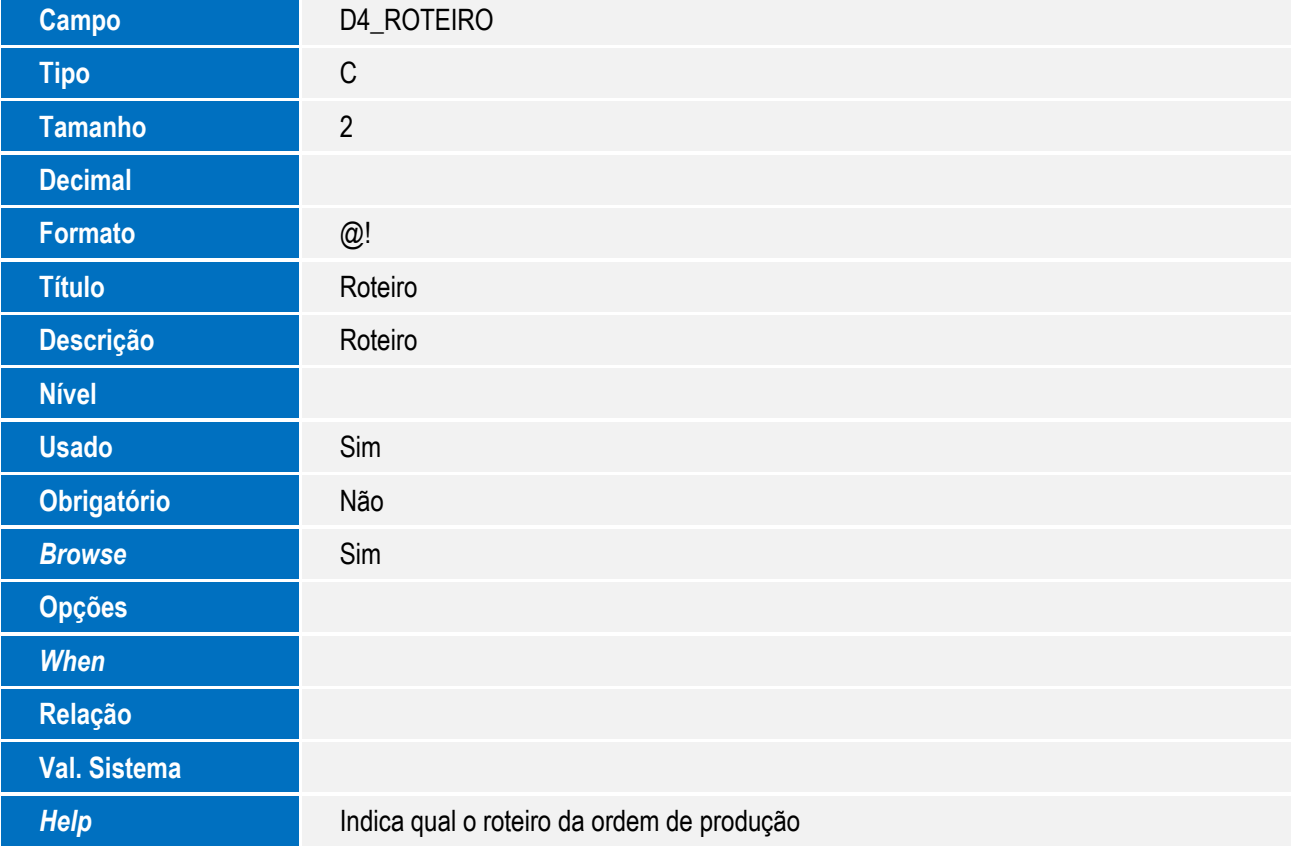

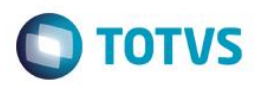

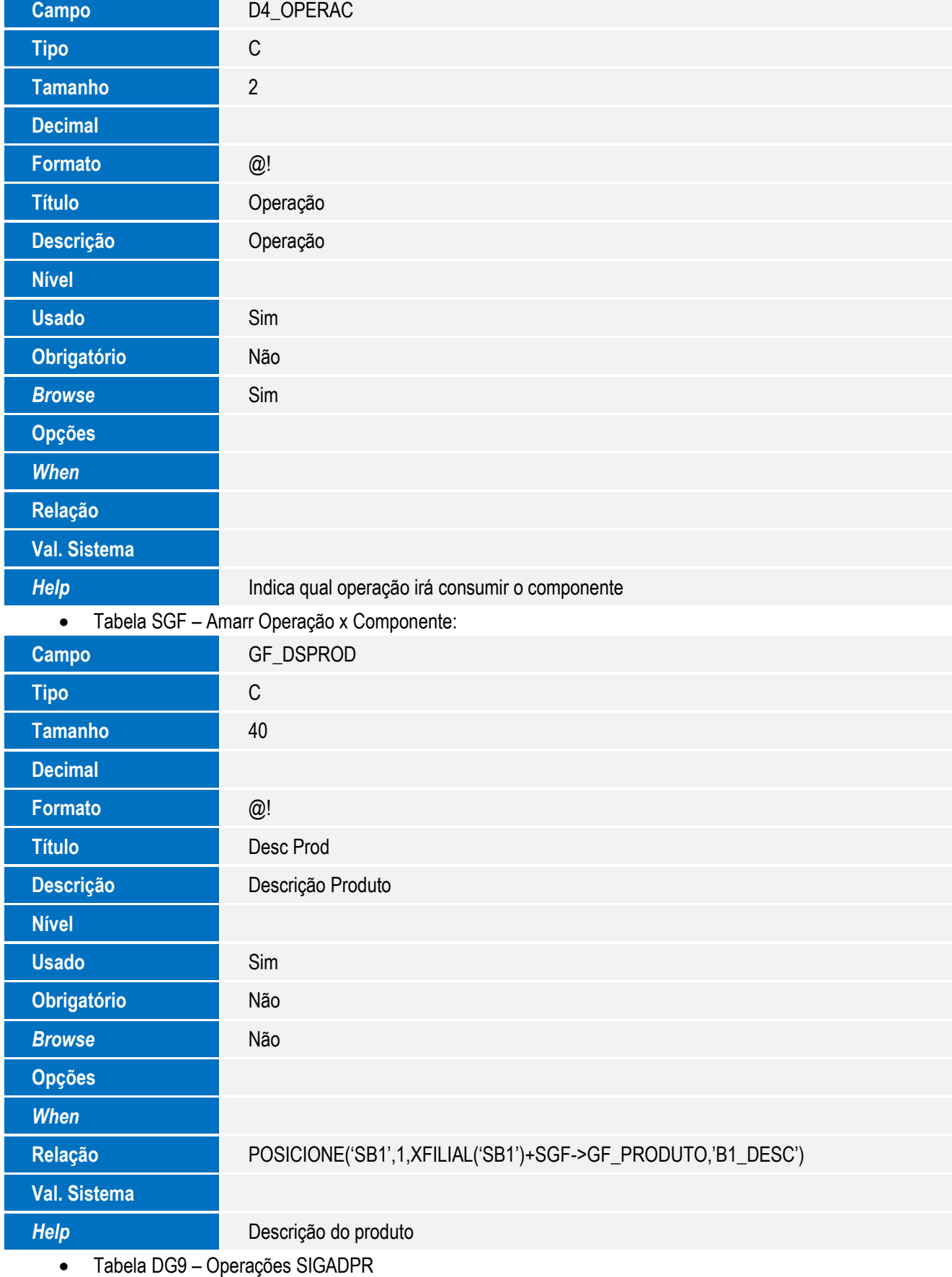

5

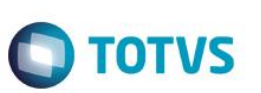

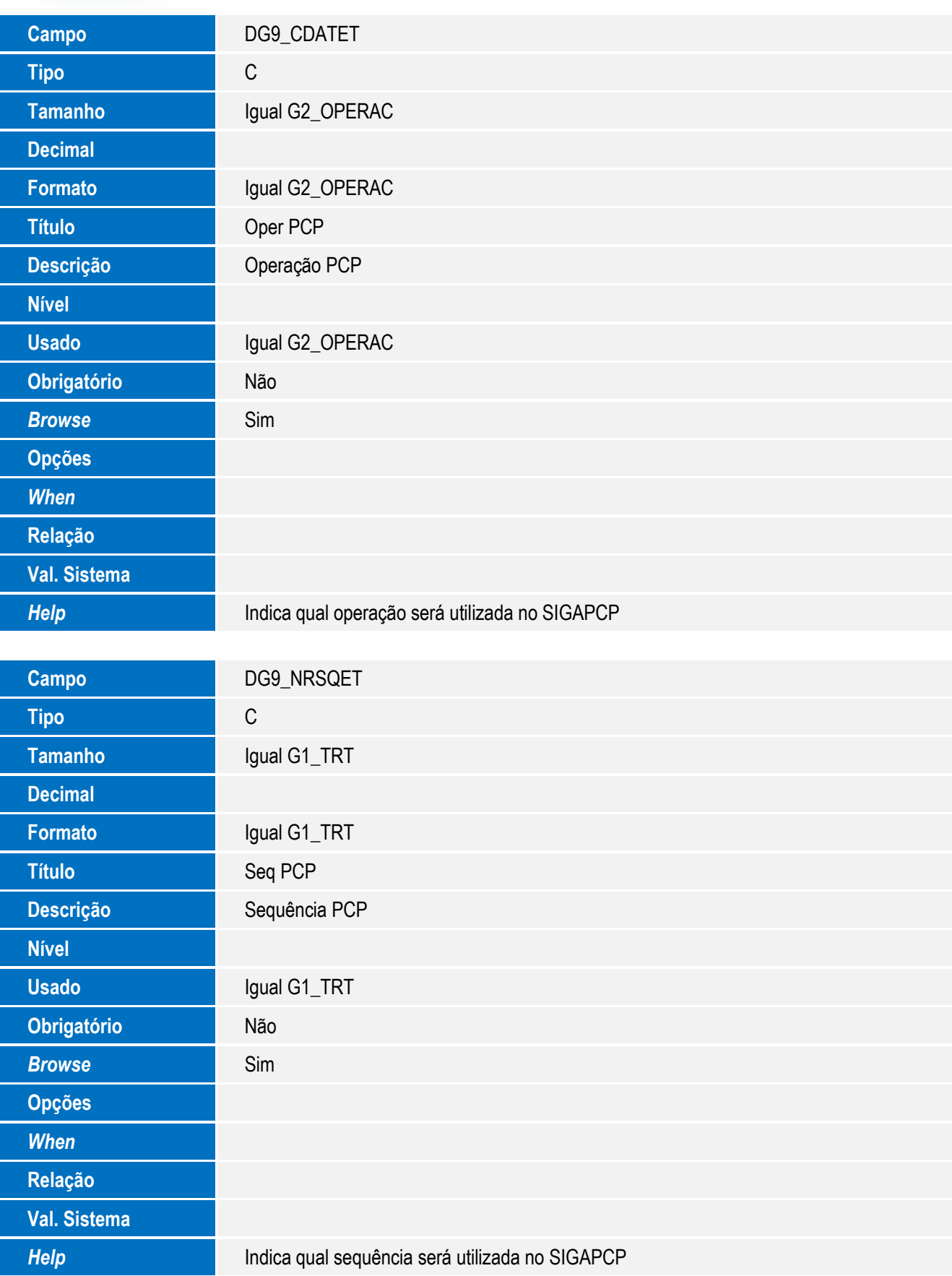

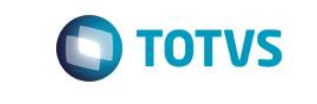

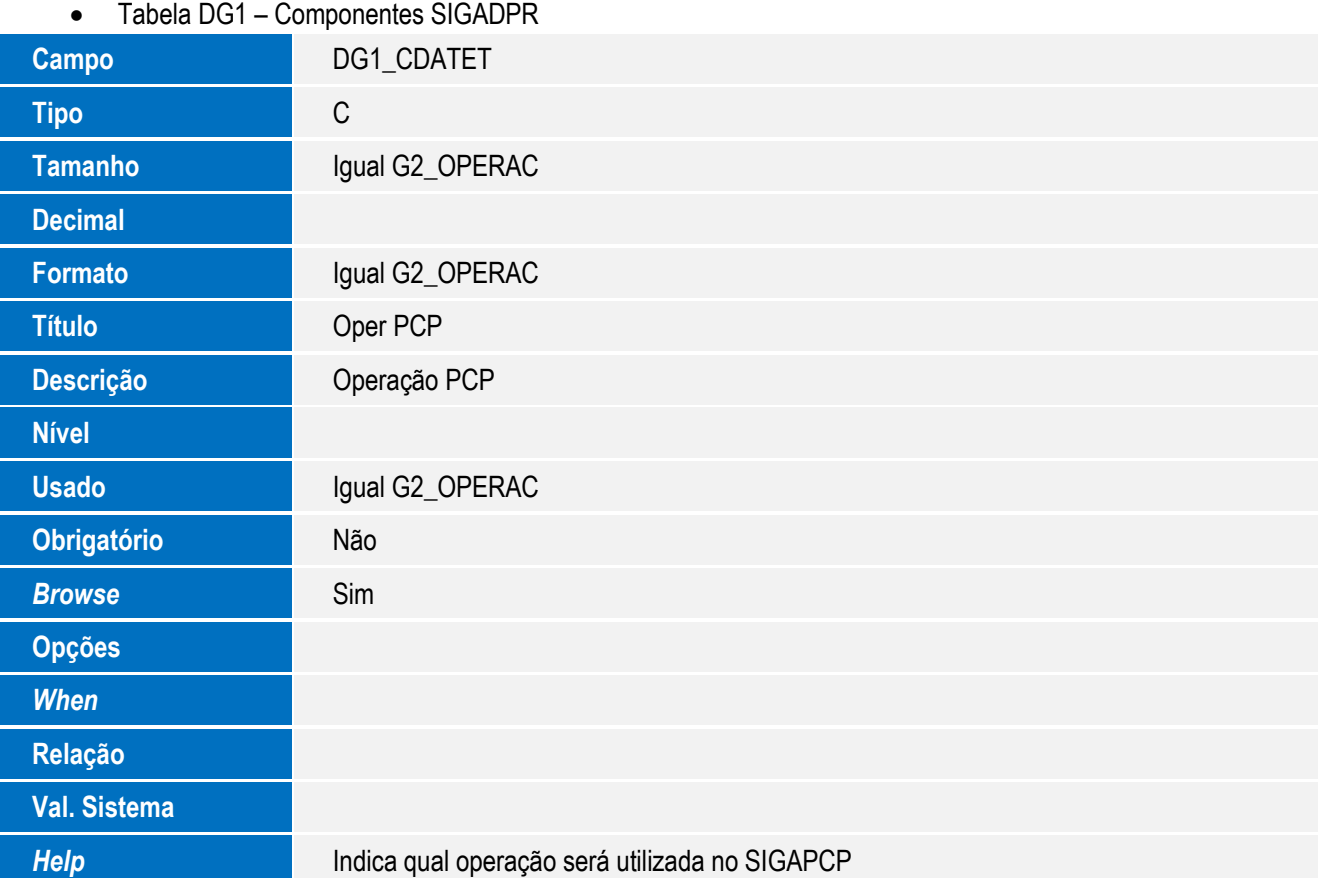

### **Importante**

O tamanho dos campos que possuem grupo pode variar conforme ambiente em uso.

- 2. Criação de **Consulta Padrão** no arquivo **SXB – Consulta Padrão**:
	- Pesquisa DG9TMP:

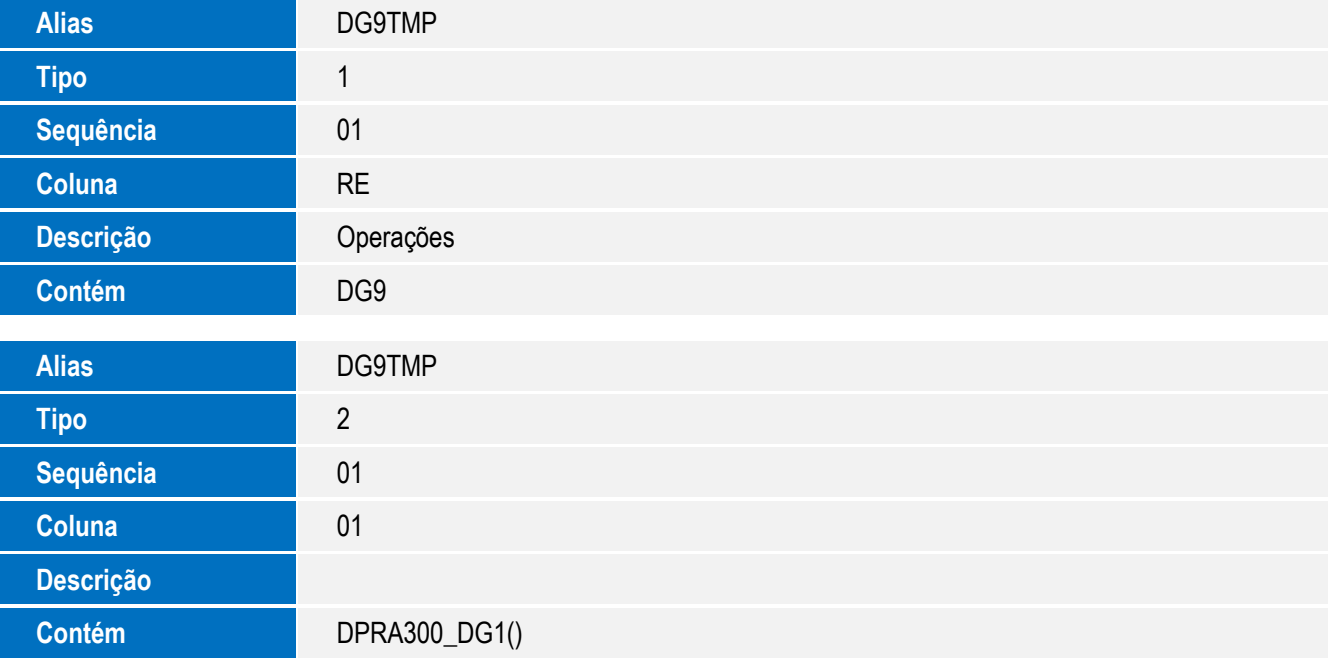

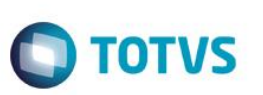

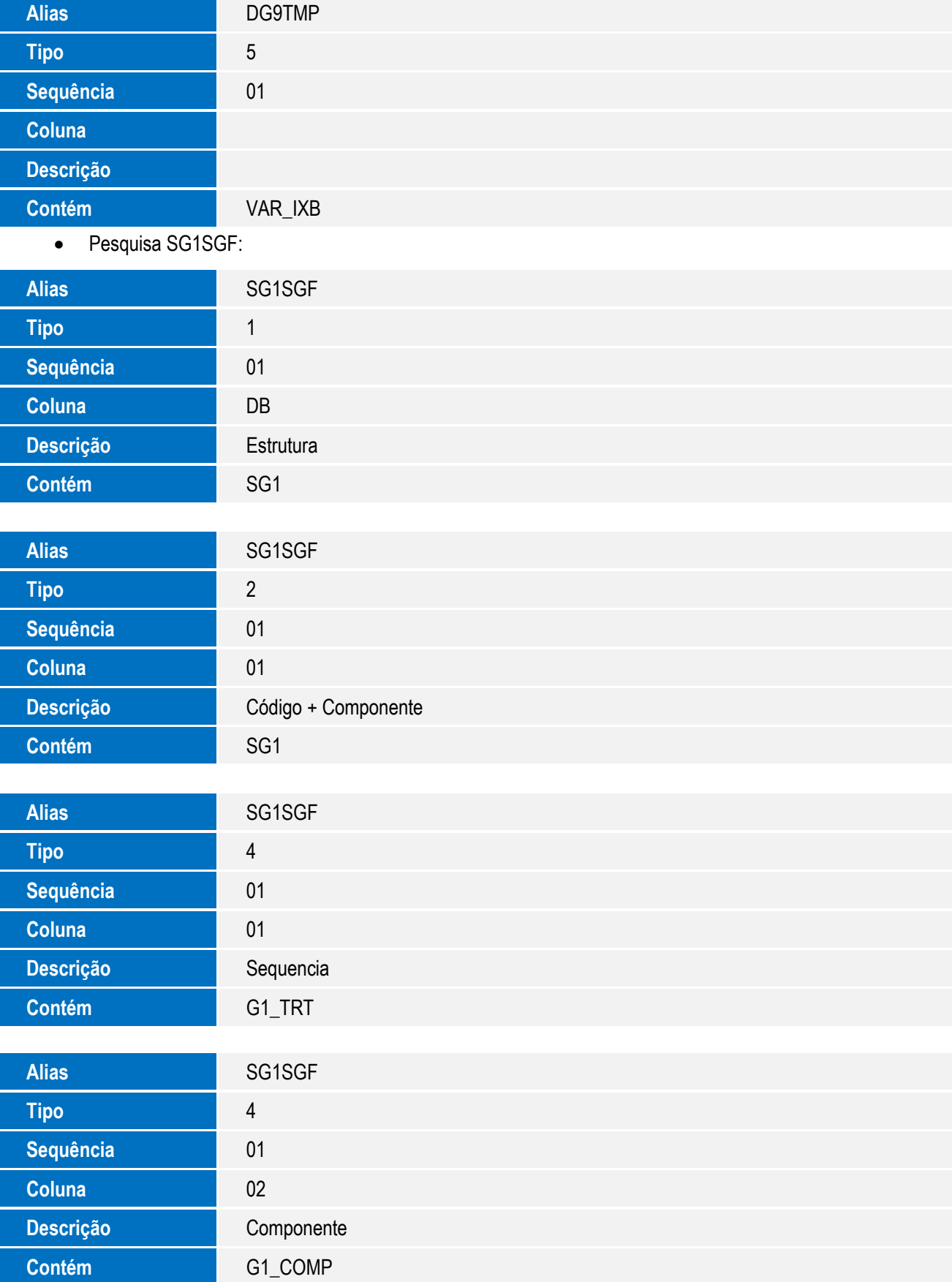

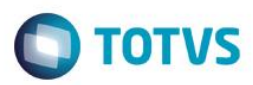

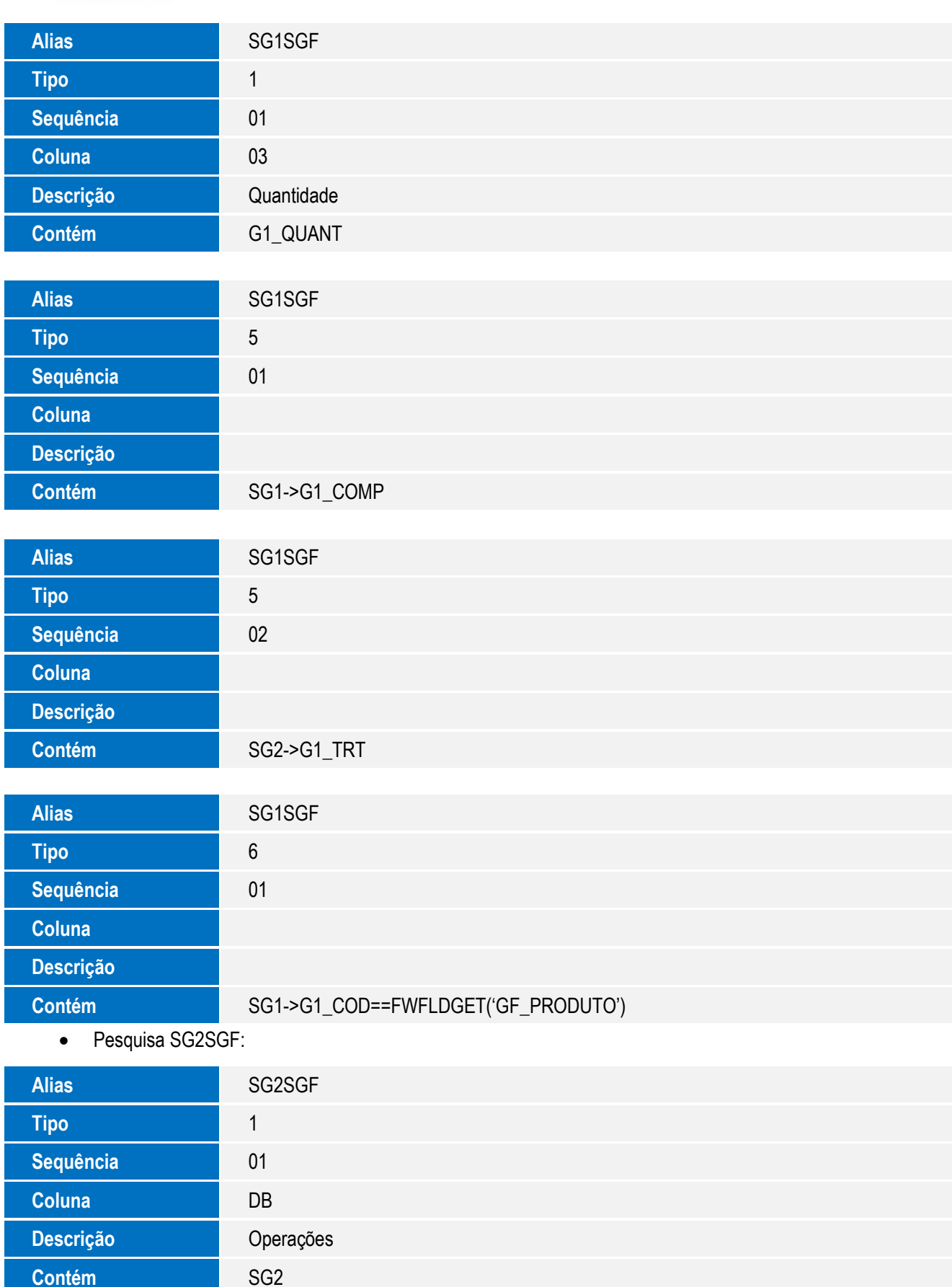

### SIGAPCP – Tratar Componente X Operações

9

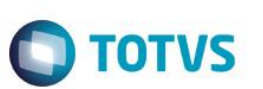

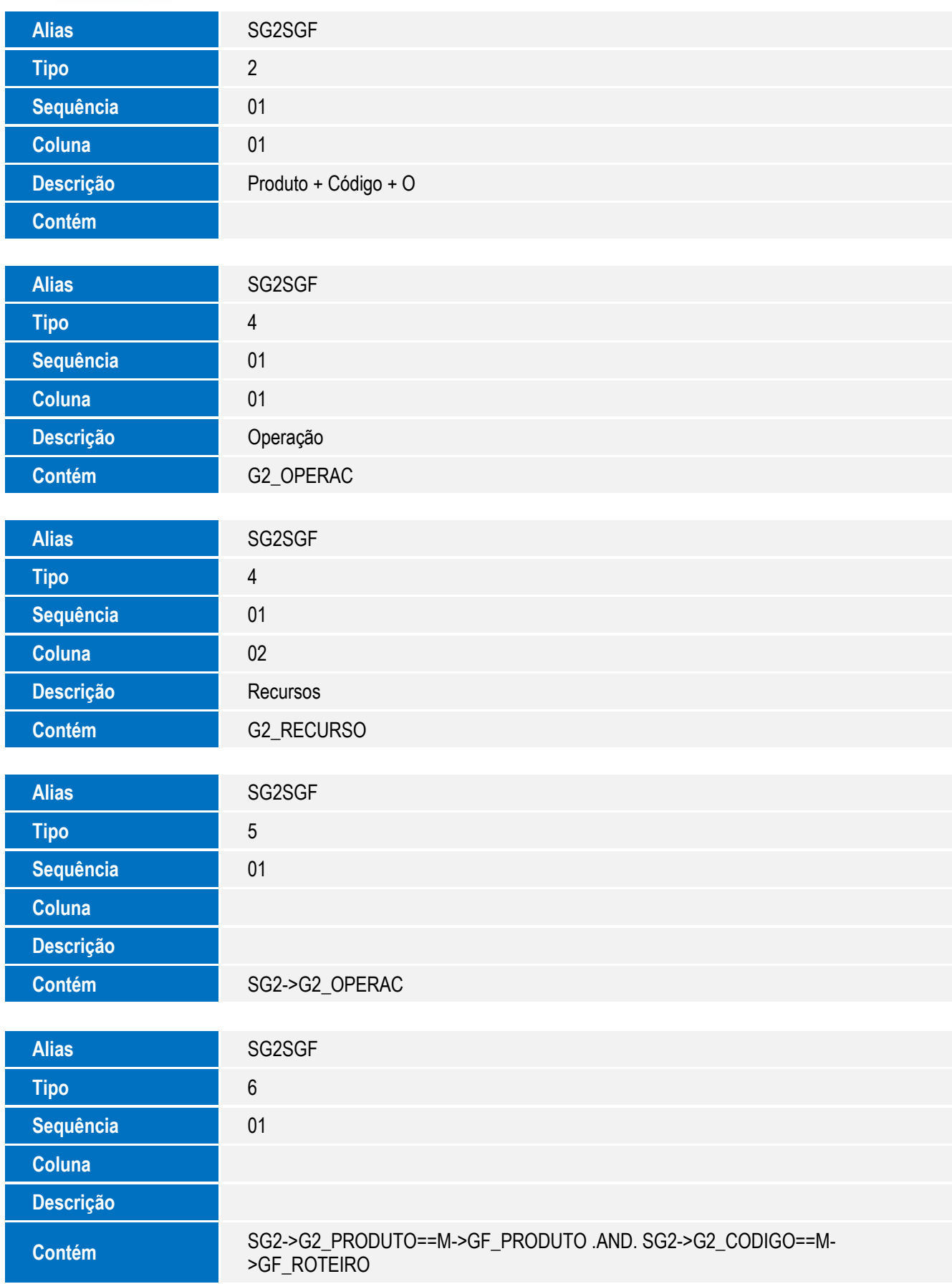

• Pesquisa SD4SG2:

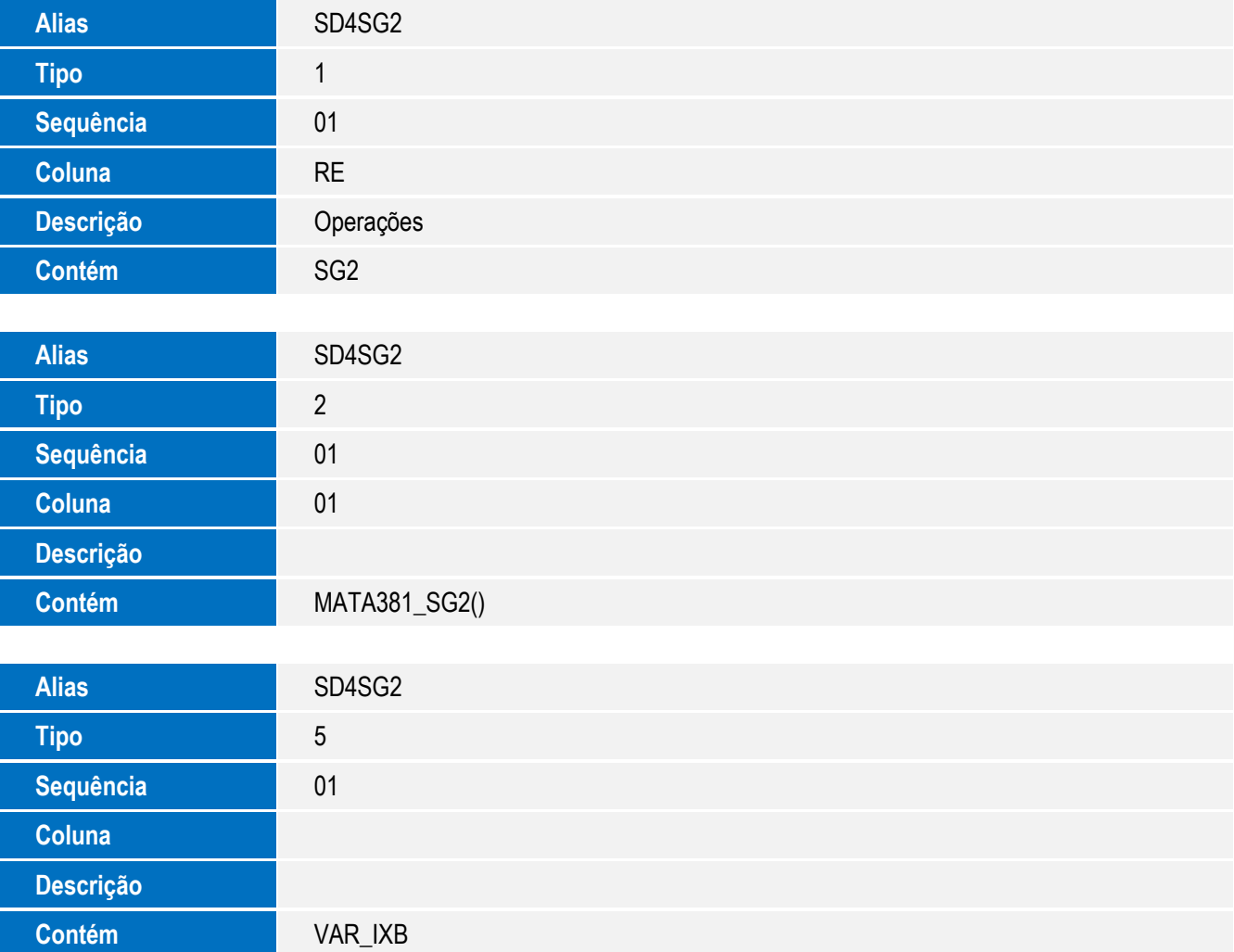

**O** TOTVS

3. Criação de **Índices** no arquivo **SIX – Índices**:

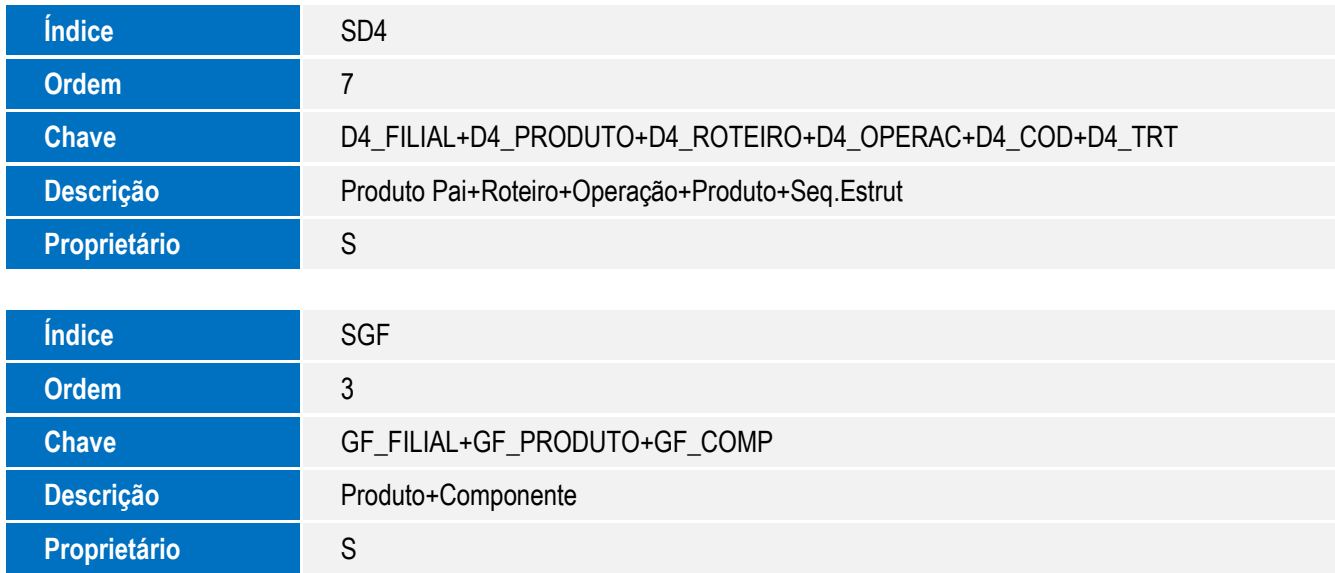

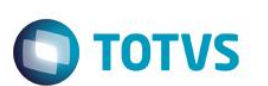

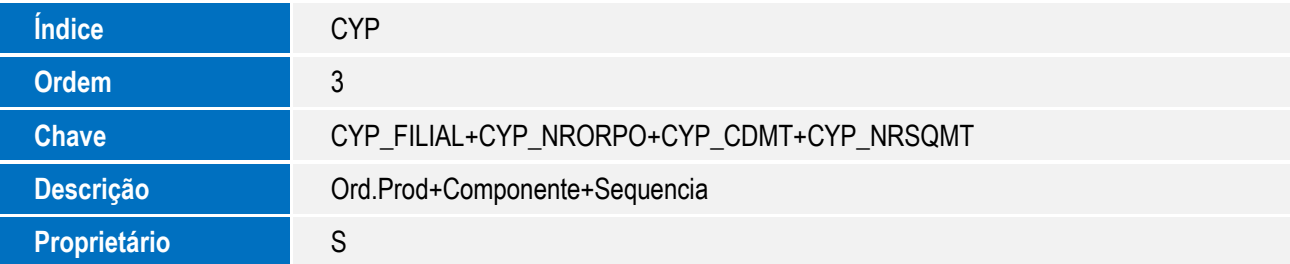

4. Criação de **Gatilhos** no arquivo **SX7 – Gatilhos**:

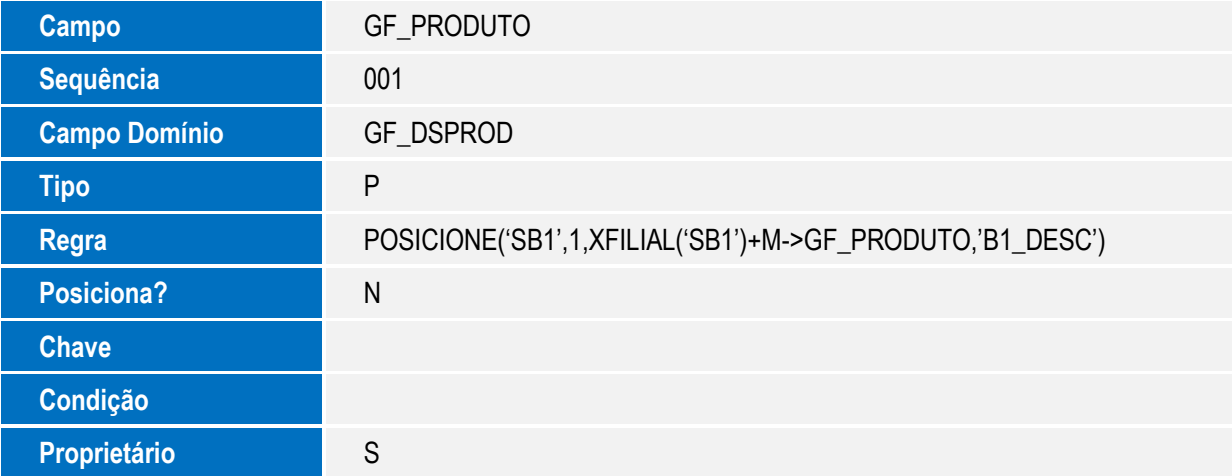

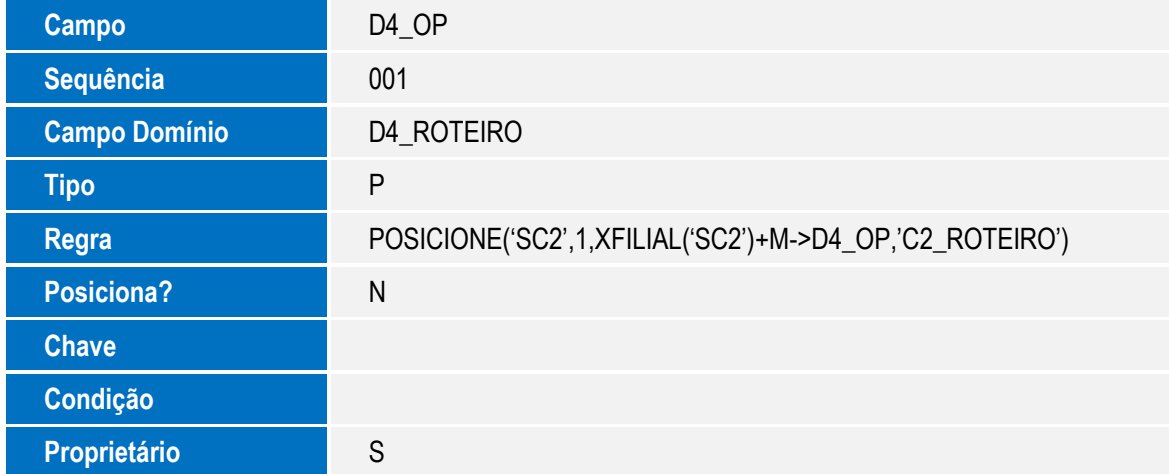

## **Procedimento para Configuração**

### **CONFIGURAÇÃO DE MENUS**

O Menu deverá ser atualizado automaticamente. Caso ocorra algum problema, atualizar conforme abaixo:

1. Alterar o menu SIGAPCP, alterando o programa Operaç.x Compon. De MATA635 para MATA637

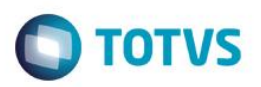

### **Procedimento para Utilização**

1. MATA635 – Programa desativado. Manutenção de Operações x Componentes (SGF) passa a ser feita pelo programa MATA637.

### **2. MATA637 – Novo programa para o relacionamento de Operações x Componentes (SGF).**

### **3. MATA200 – Estrutura**

Mais facilidade na criação do relacionamento de Operações x Componentes (SGF) por meio do cadastro de estrutura. O acesso à função permanece igual.

São exibidas todas as operações em todos os roteiros, que consomem o componente, sendo possível incluir e excluir relacionamentos.

### **4. MATA650 – Ordem de Produção**

As requisições empenhadas (SD4) passam a receberam a informação da operação aonde o componente é consumido. Os campos D4 PRODUTO, D4 ROTEIRO e D4 OPERAC foram criados para isto. Ao ser criada uma ordem de produção, para cada empenho gerado, será verificada a existência do relacionamento Operações x Componentes para o roteiro da ordem. Quando este relacionamento existir, serão preenchidos os novos campos, sendo assim, o consumo será feito de acordo com o empenho (SD4) e não mais com base no relacionamento operações x componentes (SGF).

#### **5. MATA380 – Empenho Simples**

Ao incluir um empenho, será possível informar a operação em que o mesmo será consumido.

### **6. MATA381 – Empenho Múltiplo**

Ao incluir vários empenhos para uma ordem de produção, será possível informar aonde cada componente será consumido.

#### **7. MATA680/MATA681 – Apontamento Produção**

Ao realizar um apontamento de produção, somente serão consumidos os componentes relacionados à operação que está sendo reportada. Os que não possuem relacionamento, serão consumidos na última operação.

### **8. DPRA300 – Versão Produto**

Foram criados novos campos:

- DG9\_CDATET Indica o código de operação utilizado no SIGAPCP;
- DG1\_NRSQET Indica o número da sequência do componente na estrutura do SIGAPCP;
- DG1\_CDATET Indica em qual operação será consumido o componente.

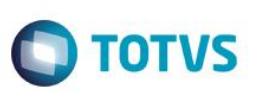

#### **Criando uma versão nova no SIGADPR:**

O campo de Sequência PCP e Operação PCP não são preenchidos automaticamente, é preciso informar quais serão os códigos utilizados ao liberar a versão.

Para definir em qual operação o componente é consumido, deverá informar no campo Oper Externa, o código da operação externa:

É possível escolher a operação através da consulta padrão, que lista os códigos de operações externas da versão.

### **Importação:**

Ao utilizar a função 'Importar Versão', os novos campos serão preenchidos automaticamente:

- Estrutura: Seq Externa (DG1\_NRSQET) ◄ Sequencia (G1\_TRT)
- Operação: Oper Externa (DG9\_CDATET) ◀ Operação (G2\_OPERAC).

O relacionamento de operações x componentes (SGF) será carregado de acordo com o roteiro importado. Serão buscados os registros de SGF do roteiro. Caso o componente seja consumido em alguma operação específica, o campo DG1\_CDATET será preenchido.

### **9. DPRA342 – Liberação Versão**

A liberação respeitará os campos novos:

- Estrutura: Seq Externa (DG1\_NRSQET) ► Sequencia (G1\_TRT)
- Operação: Oper Externa (DG9\_CDATET) ►Operação (G2\_OPERAC).

Para a operação que consome o componente, será gerado um registro de operações x componentes (SGF) para o roteiro em que foi liberada a versão.

### **Informações Técnicas**

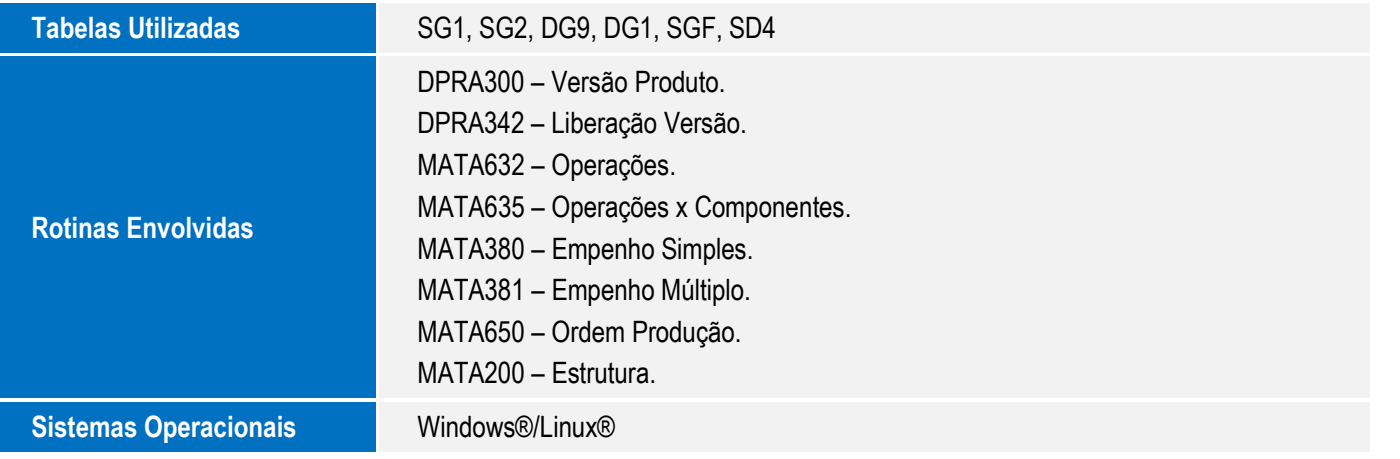